# EPSON STYLUS<sup>T</sup> PHOTO 1410 Series

# Start Here

## 1.Unpacking

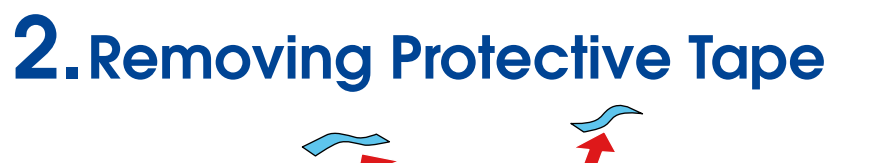

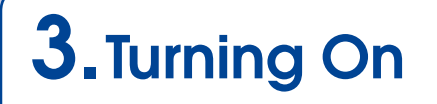

**Connect** 

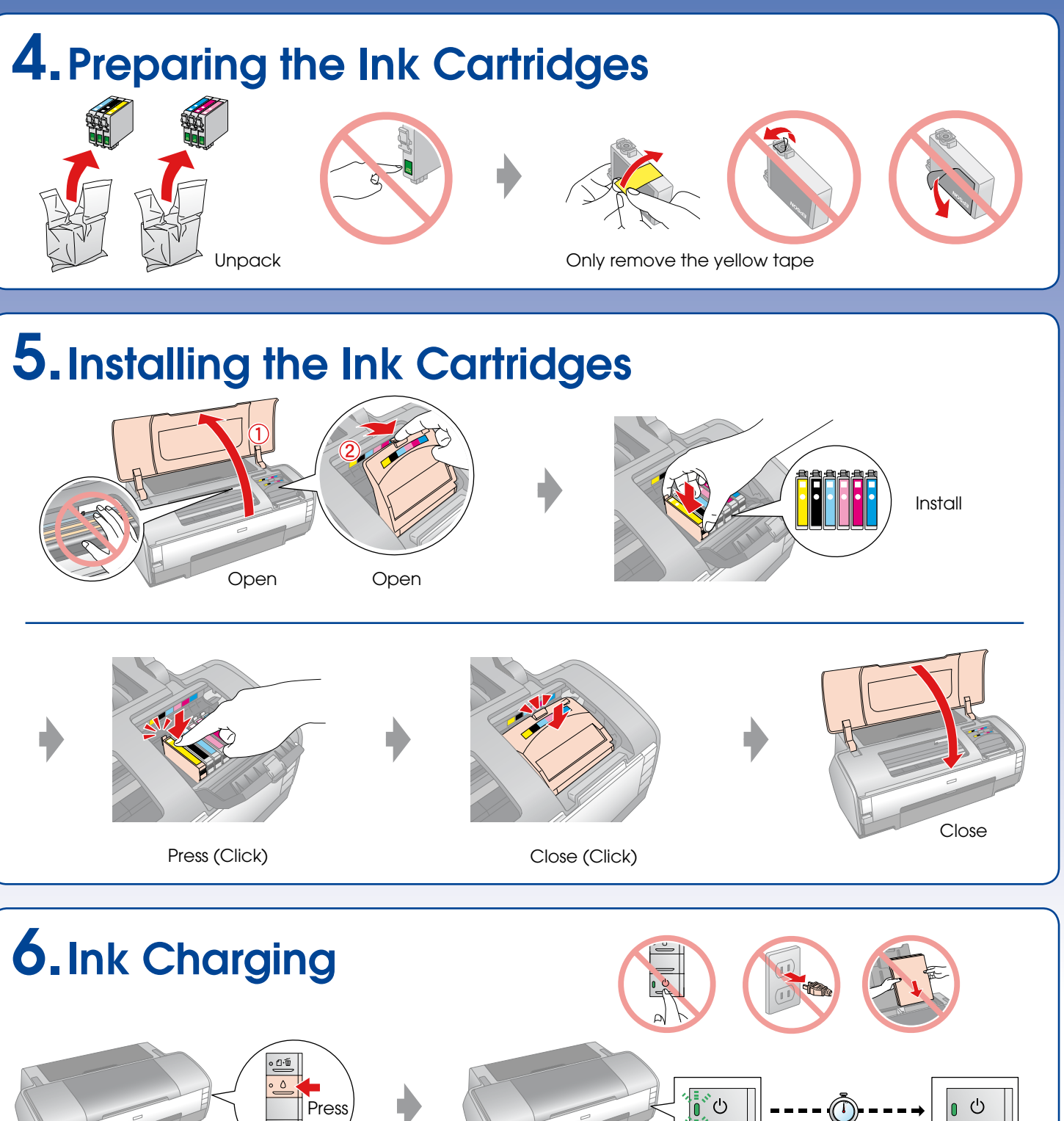

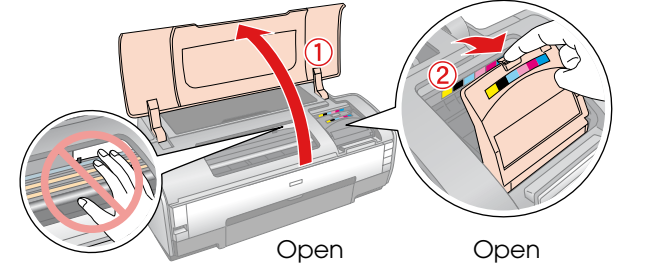

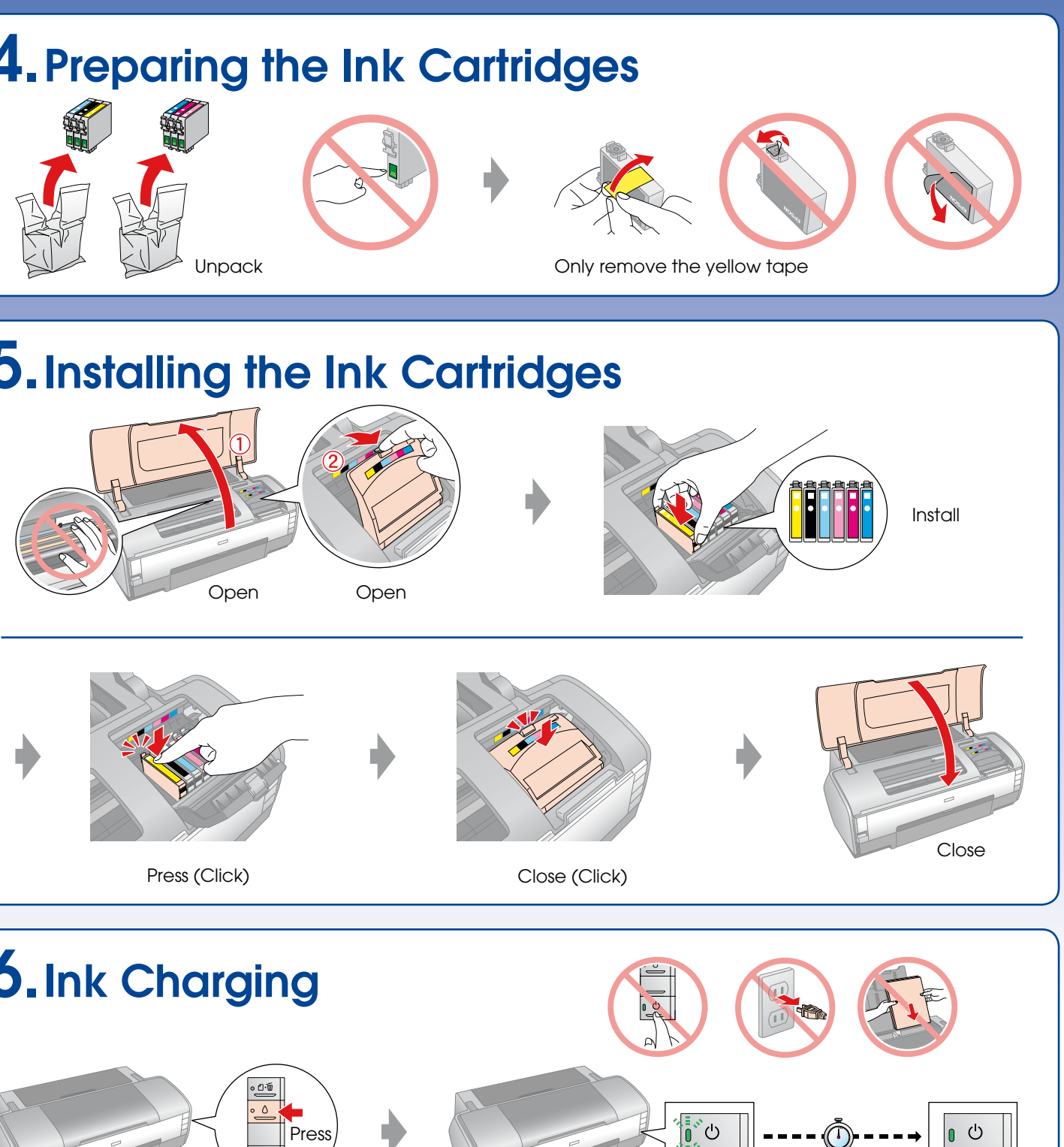

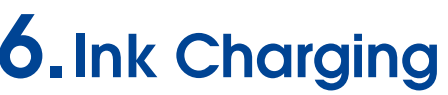

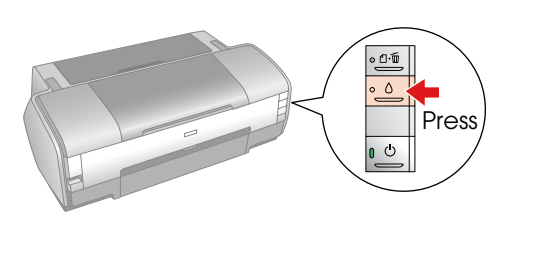

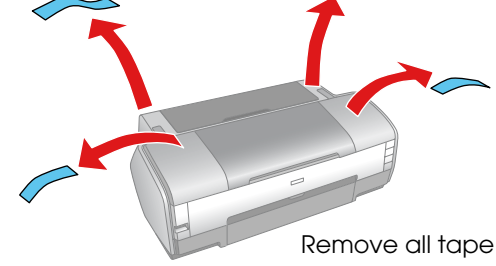

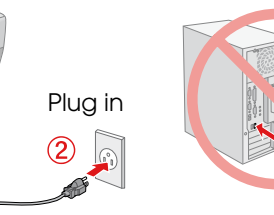

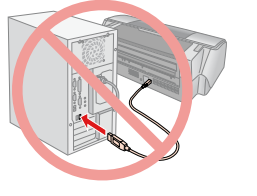

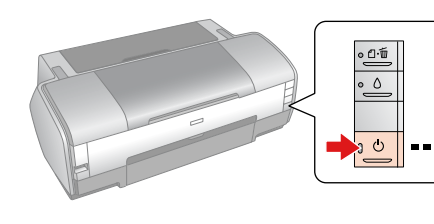

Turn On

8-cm CD/DVD

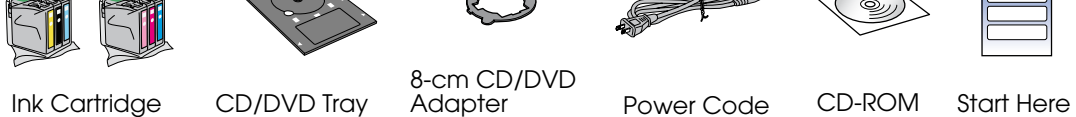

The ink cartridges first installed in your printer will be partly used to charge the print head. Subsequent ink cartridges will last for their full rated life.

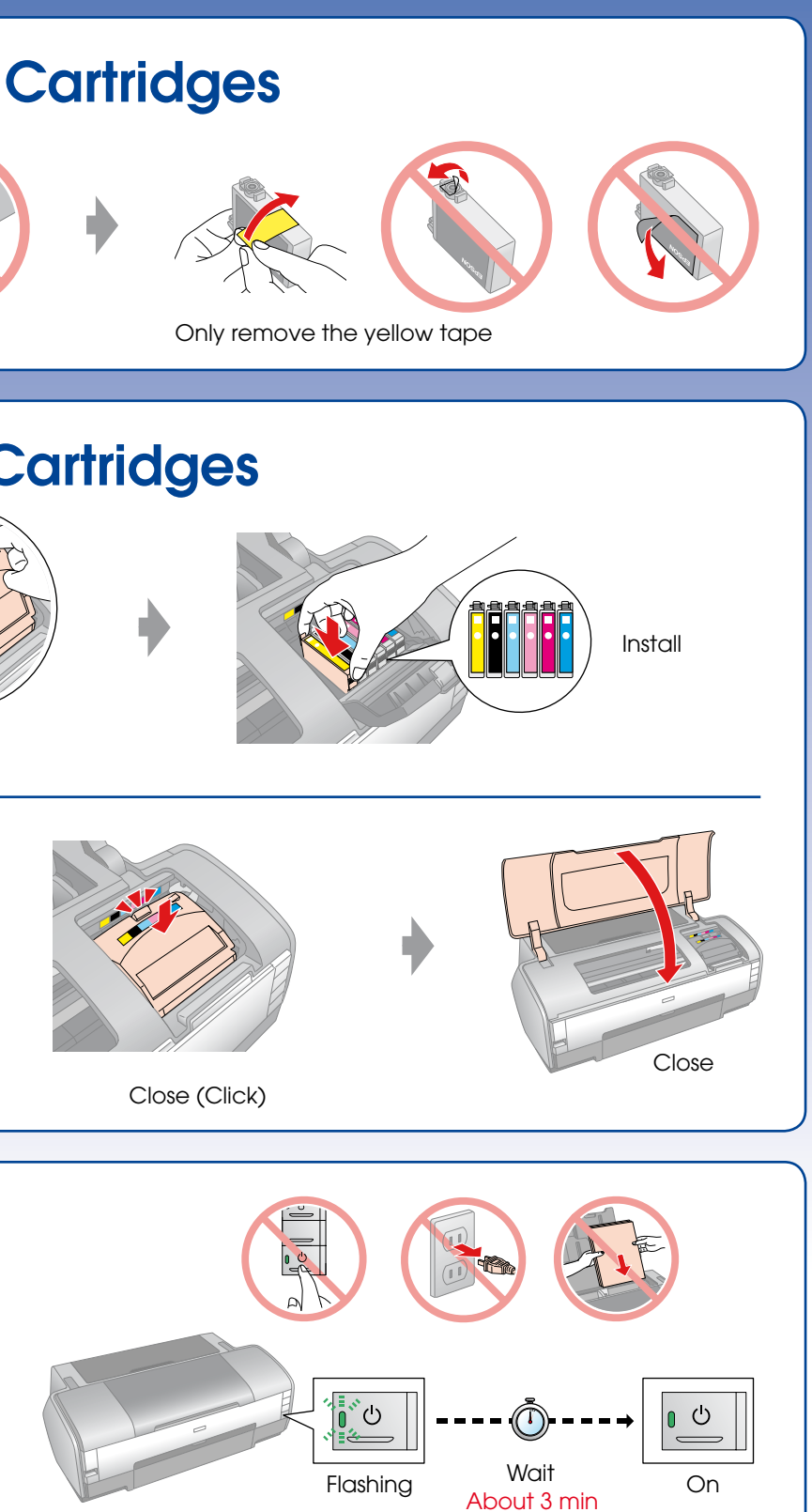

**Note:**

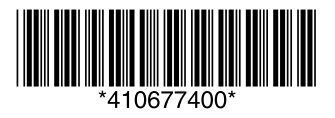

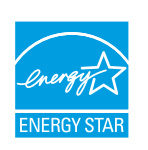

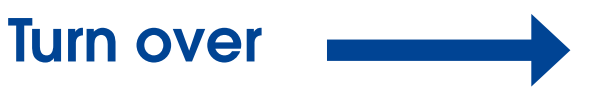

CD/DVD Tray

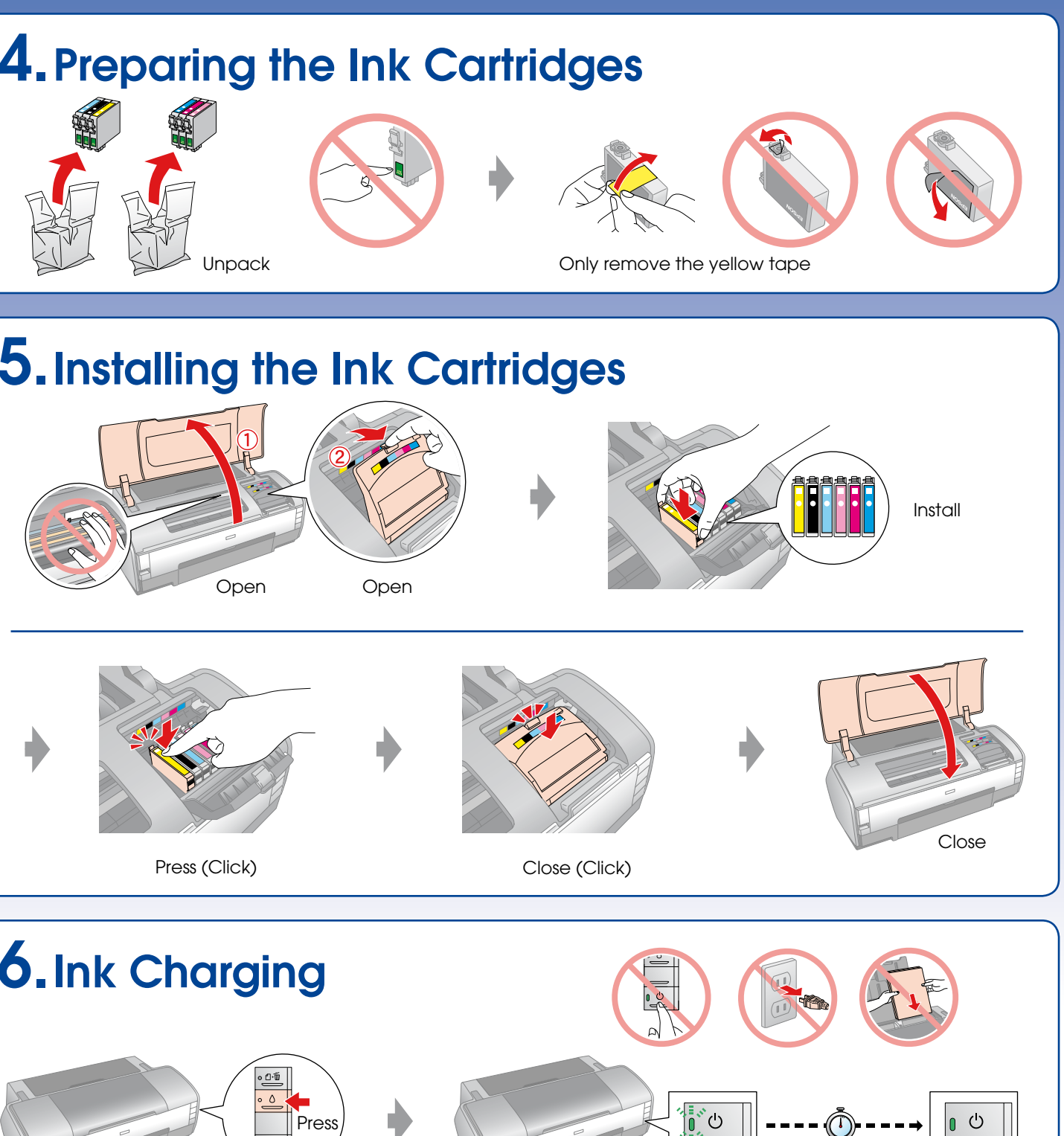

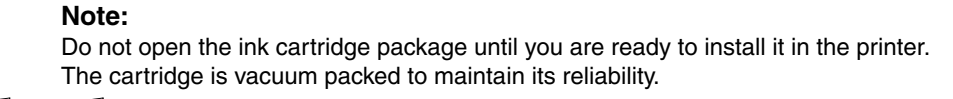

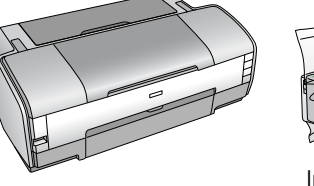

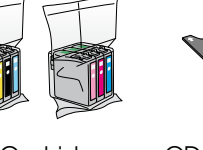

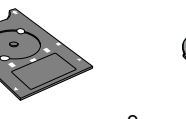

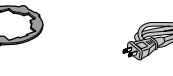

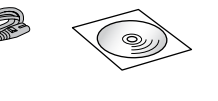

## 7.Installing the Software

### Do not connect the USB cable until you are instructed to do so.

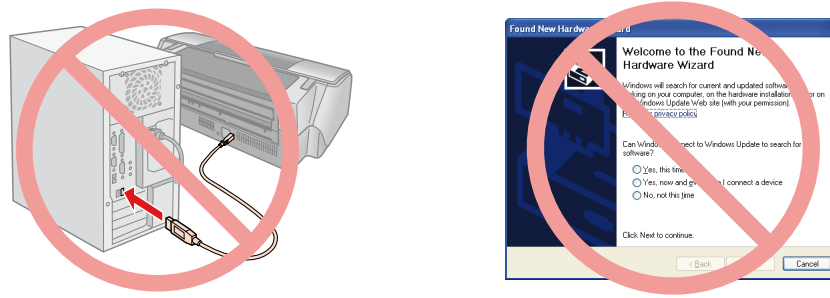

If this screen appears, click **Cancel**.

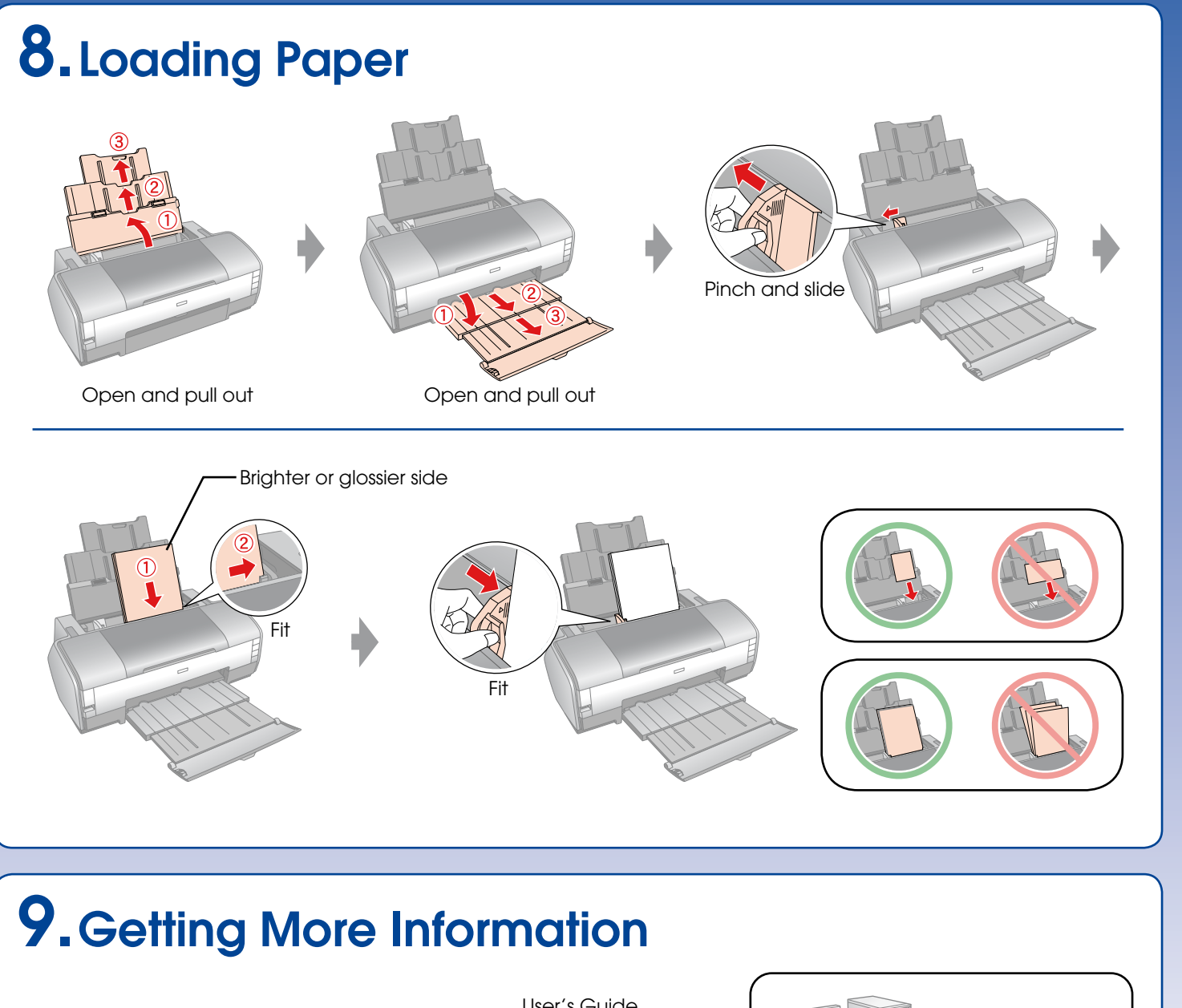

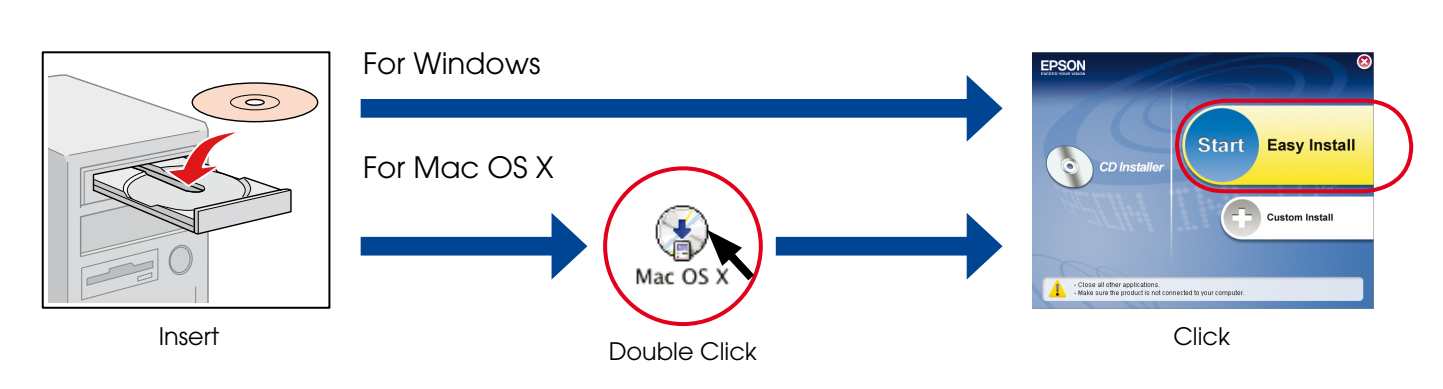

 $\Box$  For Windows. No installation screen?  $\blacktriangleright$  Double-click the CD-ROM icon.

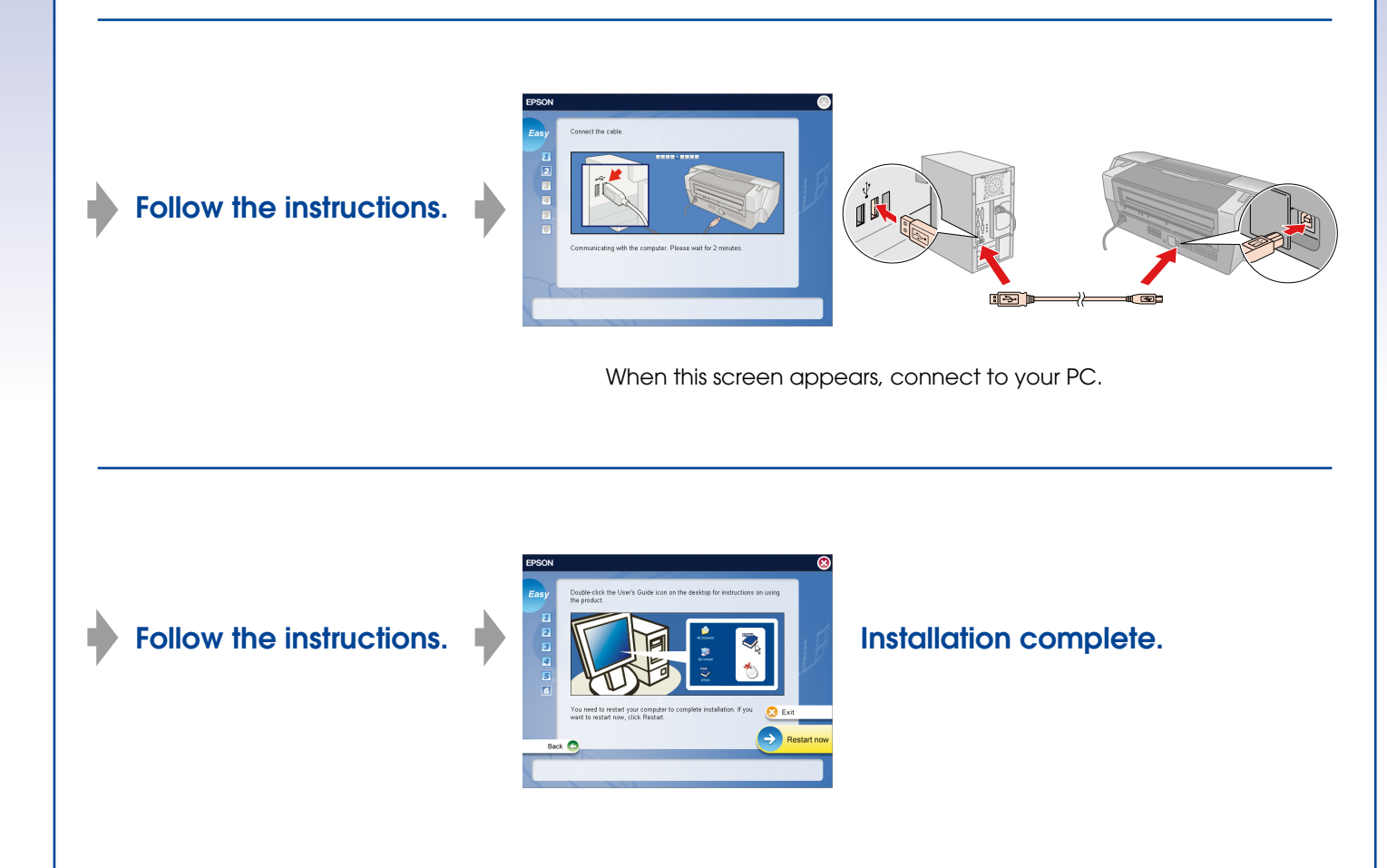

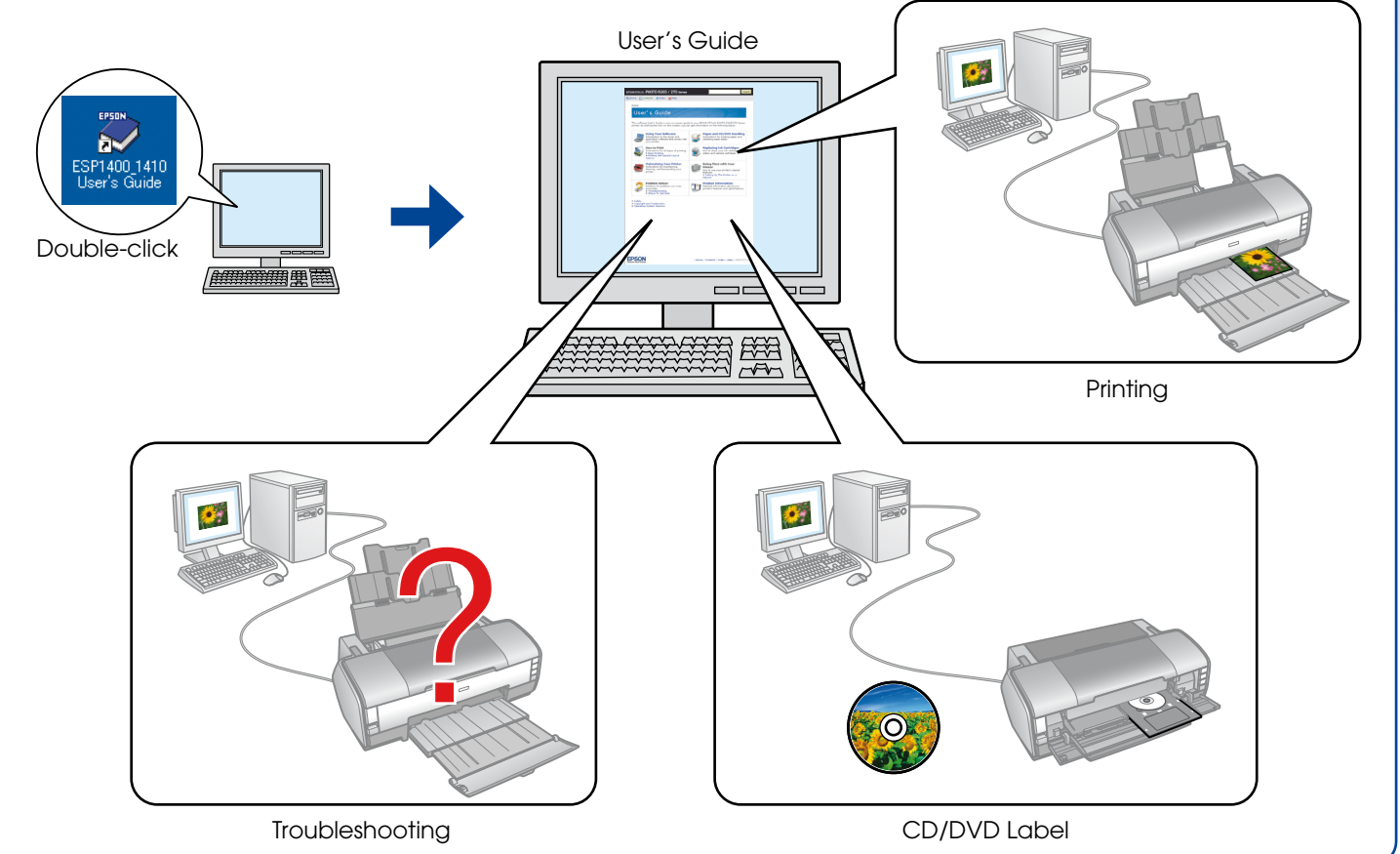